# CBCP-02

## **Character-based Communication Protocol**

PUE C32 Indicator

**PUE HX7 Indicator** 

PUE HX5.EX Indicator

C32 Multifunctional scale

HX7 Multifunctional scale

HX5.EX Scale for hazardous areas

## SOFTWARE MANUAL

ITKP-08-01-12-18-EN

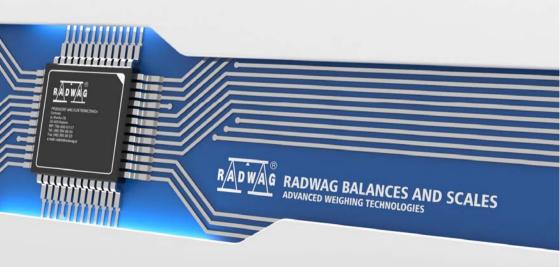

## **CONTENTS**

|    | GENERAL INFORMATION                                                                  |      |
|----|--------------------------------------------------------------------------------------|------|
| 2. | LIST OF COMMANDS                                                                     |      |
|    | 2.1. Response Format                                                                 |      |
| 3. | COMMANDS OVERVIEW                                                                    |      |
|    | 3.1. Zero Scale                                                                      |      |
|    | 3.2. Tare Scale                                                                      |      |
|    | 3.3. Give Tare Value                                                                 |      |
|    | 3.4. Set Tare                                                                        |      |
|    | 3.5. Send Stable Measurement Result in Basic Measuring Unit                          | 7    |
|    | 3.6. Immediately Send Measurement Result in Basic Measuring Unit                     |      |
|    | 3.7. Immediately Send Measurement Results From all Platforms in Basic Measuring Unit |      |
|    | 3.8. Send Stable Measurement Result in Current Measuring Unit                        |      |
|    | 3.9. Immediately Send Measurement Result in Current Measuring Unit                   |      |
|    | 3.10. Switch on Continuous Transmission in Basic Measuring Unit                      |      |
|    | 3.11. Switch off Continuous Transmission in Basic Measuring Unit                     |      |
|    | 3.12. Switch on Continuous Transmission in Current Measuring Unit                    | . 10 |
|    | 3.13. Switch off Continuous Transmission in Current Measuring Unit                   |      |
|    | 3.14. Lock Scale Keypad                                                              |      |
|    | 3.15. Unlock Scale Keypad                                                            | . 11 |
|    | 3.16. Set Min Checkweighing Threshold                                                | . 11 |
|    | 3.17. Set Max Checkweighing Threshold                                                | . 11 |
|    | 3.18. Give Value of Min Checkweighing Threshold                                      | . 12 |
|    | 3.19. Give Value of Max Checkweighing Threshold                                      |      |
|    | 3.20. Give Scale Serial Number                                                       |      |
|    | 3.21. Simulation of Pressing ENTER/PRINT Key                                         |      |
|    | 3.22. Change Platform                                                                |      |
|    | 3.24. Set Reference Mass Value                                                       |      |
|    | 3.25. Activate Sound Signal                                                          |      |
|    | 3.26. Give Available Working Modes                                                   | 14   |
|    | 3.27. Set Working Mode                                                               | 15   |
|    | 3.28. Give Current Working Mode                                                      |      |
|    | 3.29. Give Accessible Units                                                          |      |
|    | 3.30. Set Unit                                                                       |      |
|    | 3.31. Give Current Unit                                                              |      |
|    | 3.32. Give Scale Type                                                                |      |
|    | 3.33. Give Max Capacity                                                              |      |
|    | 3.34. Give Program Version                                                           |      |
|    | 3.35. Set AUTOZERO Function                                                          |      |
|    | 3.36. User Logging                                                                   |      |
|    | 3.37. User Logout                                                                    |      |
|    | 3.38. Send All Implemented Commands                                                  |      |
| 1  | MANUAL PRINTOLIT / ALITOMATIC PRINTOLIT                                              |      |

#### 1. GENERAL INFORMATION

- A. A character based communication protocol is designed for establishing communication between a RADWAG scale and a peripheral device via RS232, Ethernet and wireless connection.
- B. The protocol consists of commands sent from a peripheral device to the weighing device and responses from the weighing device.
- C. Responses are sent from the weighing device each time a command is received.
- D. Commands, forming the communication protocol, enable obtaining data on weighing device status and facilitate influencing weighing device operation, e.g.: acquiring measurement results from the weighing device, monitoring the display, etc.

#### 2. LIST OF COMMANDS

| Command | Command overview                                                                 |  |  |  |  |  |  |
|---------|----------------------------------------------------------------------------------|--|--|--|--|--|--|
| Z       | Zero scale.                                                                      |  |  |  |  |  |  |
| Т       | Tare scale.                                                                      |  |  |  |  |  |  |
| ОТ      | Give tare value.                                                                 |  |  |  |  |  |  |
| UT      | Set tare.                                                                        |  |  |  |  |  |  |
| S       | Send stable measurement result in basic measuring unit.                          |  |  |  |  |  |  |
| SI      | Immediately send measurement result in basic measuring unit.                     |  |  |  |  |  |  |
| SIA *   | Immediately send measurement results from all platforms in basic measuring unit. |  |  |  |  |  |  |
| SU      | Send stable measurement result in current measuring unit.                        |  |  |  |  |  |  |
| SUI     | Immediately send measurement result in current measuring unit.                   |  |  |  |  |  |  |
| C1      | Switch on continuous transmission in basic measuring unit.                       |  |  |  |  |  |  |
| C0      | Switch off continuous transmission in basic measuring unit.                      |  |  |  |  |  |  |
| CU1     | Switch on continuous transmission in current measuring unit.                     |  |  |  |  |  |  |
| CU0     | Switch off continuous transmission in current measuring unit.                    |  |  |  |  |  |  |
| K1      | Lock scale keypad.                                                               |  |  |  |  |  |  |
| К0      | Unlock scale keypad.                                                             |  |  |  |  |  |  |
| DH      | Set min checkweighing threshold.                                                 |  |  |  |  |  |  |
| UH      | Set max checkweighing threshold.                                                 |  |  |  |  |  |  |
| ODH     | Give value of min checkweighing threshold.                                       |  |  |  |  |  |  |
| OUH     | Give value of max checkweighing threshold.                                       |  |  |  |  |  |  |
| SS      | Simulation of pressing ENTER/PRINT key.                                          |  |  |  |  |  |  |

| P *                            | Change platform.                 |  |  |  |  |  |  |
|--------------------------------|----------------------------------|--|--|--|--|--|--|
| NB                             | Give scale serial number.        |  |  |  |  |  |  |
| SM                             | Set mass value of a single item. |  |  |  |  |  |  |
| RM Set reference mass value.   |                                  |  |  |  |  |  |  |
| ВР                             | Activate sound signal.           |  |  |  |  |  |  |
| OMI                            | Give available working modes.    |  |  |  |  |  |  |
| OMS                            | Set working mode.                |  |  |  |  |  |  |
| OMG Give current working mode. |                                  |  |  |  |  |  |  |
| UI Give accessible units.      |                                  |  |  |  |  |  |  |
| US                             | Set unit.                        |  |  |  |  |  |  |
| UG                             | Give current unit.               |  |  |  |  |  |  |
| BN                             | Give scale type.                 |  |  |  |  |  |  |
| FS                             | Give max capacity.               |  |  |  |  |  |  |
| RV                             | Give program version.            |  |  |  |  |  |  |
| Α                              | Set AUTOZERO function.           |  |  |  |  |  |  |
| LOGIN                          | User logging.                    |  |  |  |  |  |  |
| LOGOUT                         | User logout.                     |  |  |  |  |  |  |
| PC                             | Send all implemented commands.   |  |  |  |  |  |  |

<sup>\*) -</sup> Applies to the HX7 dual platform scale exclusively.

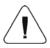

## Each command must end with CR LF characters.

## 2.1. Response Format

On receipt of a command, the indicator responds as follows:

| XX_A CR LF    | command understood and in progress.                                                                               |  |  |  |  |  |  |
|---------------|----------------------------------------------------------------------------------------------------|--|--|--|--|--|--|
| XX_D CR LF    | command carried out (appears only after the XX_A command).                                                        |  |  |  |  |  |  |
| XX_I CR LF    | command understood but not accessible at this moment.                                                             |  |  |  |  |  |  |
| XX _ ^ CR LF  | command understood but max threshold is exceeded.                                                                 |  |  |  |  |  |  |
| XX _ v CR LF  | command understood but min threshold is exceeded.                                                                 |  |  |  |  |  |  |
| XX _ OK CR LF | command carried out.                                                                                              |  |  |  |  |  |  |
| ES_CR LF      | command not recognised.                                                                                           |  |  |  |  |  |  |
| XX _ E CR LF  | time limit exceeded while waiting for stable measurement result (time limit is a characteristic scale parameter). |  |  |  |  |  |  |

XX - name of a sent command.

space.

#### 3. COMMANDS OVERVIEW

#### 3.1. Zero Scale

Format: Z CR LF

Response options:

|           | - command understood and in progress command carried out.                                             |
|-----------|----------------------------------------------------------------------------------------------------|
|           | - command understood and in progress command understood but zeroing range is exceeded.                |
|           | - command understood and in progress time limit exceeded while waiting for stable measurement result. |
| Z_I CR LF | command understood but not accessible at this moment.                                                 |

## 3.2. Tare Scale

Format: T CR LF

Response options:

| T_A CR LF<br>T_D CR LF | - command understood and in progress command carried out.                                             |
|------------------------|----------------------------------------------------------------------------------------------------|
|                        | - command understood and in progress command understood but taring range is exceeded.                 |
| T_A CR LF<br>T_E CR LF | - command understood and in progress time limit exceeded while waiting for stable measurement result. |
| T_I CR LF              | - command understood but not accessible at this moment.                                               |

#### 3.3. Give Tare Value

Format: OT CR LF

Response: OT\_TARE CR LF - command carried out.

Response format:

| 1 | 2 | 3     | 4                   | 5-6   | 7-15 | 16    | 17   | 18 | 19 | 20 | 21 |
|---|---|-------|---------------------|-------|------|-------|------|----|----|----|----|
| 0 | Т | space | stability<br>marker | space | tare | space | unit |    | CR | LF |    |

**Tare** - 9 characters, right justification.

Unit - 3 characters, left justification.

#### 3.4. Set Tare

Format: UT TARE CR LF, where TARE - tare value.

Response options:

| UT_OK CR LF | - command carried out.                                  |
|-------------|---------------------------------------------------------|
| UT_I CR LF  | - command understood but not accessible at this moment. |
| ES CR LF    | - command not recognised (tare format incorrect).       |

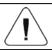

Use dot in tare format as decimal point.

## 3.5. Send Stable Measurement Result in Basic Measuring Unit

Format: **S CR LF**Response options:

|                                                                   | - command understood and in progress time limit exceeded while waiting for stable measurement result. |  |  |  |
|-------------------------------------------------------------------|----------------------------------------------------------------------------------------------------|--|--|--|
| S_I CR LF - command understood but not accessible at this moment. |                                                                                                    |  |  |  |
|                                                                   | - command understood and in progress response: mass value in basic measuring unit.                    |  |  |  |

## Response format:

| 1 | 2-3   | 4                   | 5     | 6         | 7-15 | 16    | 17   | 18 | 19 | 20 | 21 |
|---|-------|---------------------|-------|-----------|------|-------|------|----|----|----|----|
| S | space | stability<br>marker | space | character | mass | space | unit |    | CR | LF |    |

## **Example:**

**S CR LF** – command sent from a computer.

**S** \_ **A CR LF** – command understood and in progress.

**S**\_\_\_\_\_**-**\_**-**\_\_\_**8.5**\_**g**\_\_**CR LF** - command carried out, response: mass value in basic measuring unit.

## 3.6. Immediately Send Measurement Result in Basic Measuring Unit

Format: **SI CR LF**Response options:

| SI_I CR LF | command understood but not accessible at this moment.     |
|------------|-----------------------------------------------------------|
| MASS FRAME | - immediate response: mass value in basic measuring unit. |

#### Response format:

| 1 | 2 | 3     | 4                   | 5     | 6         | 7-15 | 16    | 17 | 18   | 19 | 20 | 21 |
|---|---|-------|---------------------|-------|-----------|------|-------|----|------|----|----|----|
| S | ı | space | stability<br>marker | space | character | mass | space |    | unit |    | CR | LF |

#### Example:

**SICR LF** – command sent from a computer.

SI\_?\_\_\_\_\_18.5\_kg\_CRLF - command carried out, immediate response: mass value in basic measuring unit.

## 3.7. Immediately Send Measurement Results From all Platforms in Basic Measuring Unit

Applies to the HX7 dual platform scale exclusively.

Format: **SIA CR LF** Response options:

SIA I CR LF - - command understood but not accessible at this moment.

MASS FRAME "P1"; MASS FRAME "P2" CR LF - immediate response: mass values from both platforms in basic measuring unit.

| ;    | Mass frame separator. |
|------|-----------------------|
| "P1" | Platform 1.           |
| "P2" | Platform 2.           |

#### Response format:

| 1 | 2 | 3     | 4                   | 5     | 6         | 7-15 | 16    | 17 | 18   | 19 |
|---|---|-------|---------------------|-------|-----------|------|-------|----|------|----|
| Р | n | space | stability<br>marker | space | character | mass | space |    | unit |    |

| n    | Weighing platform number.          |
|------|------------------------------------|
| Mass | 9 characters, right justification. |
| Unit | 3 characters, left justification.  |

## Example:

Assumption: the indicator connects with 2 weighing platforms (platform 1, platform 2).

**SIACRLF** – command sent from a computer.

P1\_?\_\_\_\_118.5\_g\_\_; P2\_\_\_\_\_36.2\_k g\_CR LF - command carried out, immediate response: mass values from both platforms

in basic measuring unit.

## 3.8. Send Stable Measurement Result in Current Measuring Unit

Format: SU CR LF

#### Response options:

|            | - command understood and in progress time limit exceeded while waiting for stable measurement result. |
|------------|----------------------------------------------------------------------------------------------------|
| SU_I CR LF | command understood but not accessible at this moment.                                                 |
|            | - command understood and in progress response: mass value in current measuring unit.                  |

#### Response format:

| 1 |     | 2 | 3     | 4                   | 5     | 6         | 7-15 | 16    | 17 | 18   | 19 | 20 | 21 |
|---|-----|---|-------|---------------------|-------|-----------|------|-------|----|------|----|----|----|
| 5 | 3 ( | U | space | stability<br>marker | space | character | mass | space |    | unit |    | CR | LF |

#### Example:

**S U CR LF** – command sent from a computer.

**SU\_ACRLF** - command understood and in progress.

S U \_ \_ \_ - \_ \_ 1 7 2 . 1 3 5 \_ N \_ \_ CR LF - command carried out, response: mass value in current measuring unit.

## 3.9. Immediately Send Measurement Result in Current Measuring Unit

Format: SUI CR LF

Response options:

| SUI_I CR LF | - command understood but not accessible at this moment.     |
|-------------|-------------------------------------------------------------|
| MASS FRAME  | - immediate response: mass value in current measuring unit. |

## Response format:

| 1 | 2 | 3 | 4                   | 5     | 6         | 7-15 | 16    | 17 | 18   | 19 | 20 | 21 |
|---|---|---|---------------------|-------|-----------|------|-------|----|------|----|----|----|
| S | C | ı | stability<br>marker | space | character | mass | space |    | unit |    | CR | LF |

## Example:

**SUICRLF** – command sent from a computer.

**SUI?**\_-\_\_58.237\_kg\_CRLF-command carried out, immediate response: mass value in current measuring unit.

## 3.10. Switch on Continuous Transmission in Basic Measuring Unit

Format: C1 CR LF

## Response options:

| C1_I CR LF | - command understood but not accessible at this moment.                            |
|------------|------------------------------------------------------------------------------------|
| _          | - command understood and in progress response: mass value in basic measuring unit. |

## Response format:

| 1 | 2 | 3     | 4                   | 5     | 6         | 7-15 | 16    | 17   | 18 | 19 | 20 | 21 |
|---|---|-------|---------------------|-------|-----------|------|-------|------|----|----|----|----|
| S | ı | space | stability<br>marker | space | character | mass | space | unit |    | CR | LF |    |

## 3.11. Switch off Continuous Transmission in Basic Measuring Unit

Format: C0 CR LF

Response options:

| C0_I CR LF | - command understood but not accessible at this moment. |
|------------|---------------------------------------------------------|
| C0_A CR LF | - command understood and carried out.                   |

## 3.12. Switch on Continuous Transmission in Current Measuring Unit

Format: CU1 CR LF

Response options:

| CU1_I CR LF | command understood but not accessible at this moment.                                |
|-------------|--------------------------------------------------------------------------------------|
| _           | - command understood and in progress response: mass value in current measuring unit. |

## Response format:

| 1 | 2 | 3 | 4                   | 5     | 6         | 7-15 | 16    | 17 | 18   | 19 | 20 | 21 |
|---|---|---|---------------------|-------|-----------|------|-------|----|------|----|----|----|
| S | U | 1 | stability<br>marker | space | character | mass | space |    | unit |    | CR | LF |

#### 3.13. Switch off Continuous Transmission in Current Measuring Unit

Format: CU0 CR LF

Response options:

| CU0_I CR LF | - command understood but not accessible at this moment. |
|-------------|---------------------------------------------------------|
| CU0_A CR LF | - command understood and carried out.                   |

#### 3.14. Lock Scale Keypad

Format: **K1 CR LF** Response options:

| K1_I CR LF  | - command understood but not accessible at this moment. |  |
|-------------|---------------------------------------------------------|--|
| K1_OK CR LF | - command carried out.                                  |  |

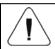

Command is not stored in memory upon weighing device restart.

## 3.15. Unlock Scale Keypad

Format: K0 CR LF

Response:  $\mathbf{K0}$ \_ $\mathbf{OK}$   $\mathbf{CR}$   $\mathbf{LF}$  - command carried out.

## 3.16. Set Min Checkweighing Threshold

Format: **DH\_XXXXX CR LF**, where **XXXXX** - mass format.

Response options:

| DH_OK CR LF | - command carried out.                            |
|-------------|---------------------------------------------------|
| ES CR LF    | - command not recognised (mass format incorrect). |

## 3.17. Set Max Checkweighing Threshold

Format: **UH\_XXXXX CR LF**, where **XXXXX** - mass format.

Response options:

| UH_OK CR LF | - command carried out.                            |
|-------------|---------------------------------------------------|
| ES CR LF    | - command not recognised (mass format incorrect). |

#### 3.18. Give Value of Min Checkweighing Threshold

Format: ODH CR LF

Response: DH\_MASS CR LF - command carried out.

#### Response format:

| 1 | 2 | 3     | 4-12 | 13    | 14 | 15   | 16 | 17    | 18 | 19 |
|---|---|-------|------|-------|----|------|----|-------|----|----|
| D | Н | space | mass | space |    | unit |    | space | CR | LF |

Mass - 9 characters, right justification.Unit - 3 characters, left justification.

#### 3.19. Give Value of Max Checkweighing Threshold

Format: OUH CR LF

Response: UH MASS CR LF - command carried out.

#### Response format:

| 1 | 2 | 3     | 4-12 | 13    | 14 | 15   | 16 | 17    | 18 | 19 |
|---|---|-------|------|-------|----|------|----|-------|----|----|
| U | Н | space | mass | space |    | unit |    | space | CR | LF |

Mass - 9 characters, right justification.Unit - 3 characters, left justification.

#### 3.20. Give Scale Serial Number

Format: NB CR LF

Response options:

| NB_A_"Serial No." CR LF | - command understood, response: serial number.          |
|-------------------------|---------------------------------------------------------|
| NB_I CR LF              | - command understood but not accessible at this moment. |

<sup>&</sup>quot;Serial No." – serial number of the device, inserted in between inverted commas.

#### Example:

**NB CR LF** – command sent from a computer.

**NB A "123456" CR LF** – serial number: 123456.

## 3.21. Simulation of Pressing ENTER/PRINT Key

Format: SS CR LF

Sending **S S CR LF** command results in automatic saving of the weighing result in a database and in activating declared printout.

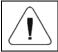

All weighing conditions (result control, stable mass readout) have to be fulfilled during command sending.

#### 3.22. Change Platform

Applies to the HX7 dual platform scale exclusively.

Format: PN CR LF, where N - platform number (1 or 2).

#### Response options:

| PN_OK CR LF | - command carried out.                                  |
|-------------|---------------------------------------------------------|
| PN_I CR LF  | - command understood but not accessible at this moment. |
| ES CR LF    | - command not recognised (platform number incorrect).   |

#### 3.23. Set Mass Value of a Single Item

Format: **SM\_XXXXX CR LF**, where: \_ - space, XXXXX - mass format.

#### Response options:

| SM_OK CR LF | command carried out.                                    |  |  |  |
|-------------|---------------------------------------------------------|--|--|--|
| SM_I CR LF  | - command understood but not accessible at this moment. |  |  |  |
| ES CR LF    | - command not recognised (mass format incorrect).       |  |  |  |

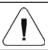

Command carried out for Parts Counting working mode.

#### 3.24. Set Reference Mass Value

Format: RM\_XXXXX CR LF, where: \_ - space, XXXXX - mass format.

#### Response options:

| RM_OK CR LF | - command carried out.                                  |  |  |
|-------------|---------------------------------------------------------|--|--|
| RM_I CR LF  | - command understood but not accessible at this moment. |  |  |
| ES CR LF    | - command not recognised (mass format incorrect).       |  |  |

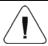

Command carried out for Percent Weighing working mode.

#### 3.25. Activate Sound Signal

Format: **BP\_TIME CR LF**, where: \_ - space, TIME - value specifying how long the sound lasts, parameter given in [ms]. Recommended range <50÷5000>.

#### Response options:

| BP_OK CR LF | command carried out, BEEP activated.                    |  |  |  |
|-------------|---------------------------------------------------------|--|--|--|
| BP_I CR LF  | - command understood but not accessible at this moment. |  |  |  |
| ES CR LF    | - command not recognised (time format incorrect).       |  |  |  |

#### **Example:**

**BP\_350 CR LF** - command sent from a computer (activate BEEP for 350 ms). **BP OK CR LF** - BEEP activated.

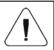

If value greater than the permissible high limit is given, then BEEP sound is operated for the maximum permissible amount of time.

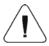

BEEP sound activated via BP command is inhibited if in the course of its activation, the sound is activated by means of other device: keypad, touch panel, proximity sensors.

## 3.26. Give Available Working Modes

Format: **OMI CR LF** Response options:

| OMI CR LF<br>n_Mode name CR LF<br>OK CR LF | - command carried out, response: accessible working modes. |
|--------------------------------------------|------------------------------------------------------------|
| OMI_I CR LF                                | - command understood but not accessible at this moment.    |

**Mode name** - working mode name, the name takes form displayed on a particular weighing device screen, it is provided in a currently selected language.

**n** - parameter, decimal value determining working mode number.

## Working modes:

| 1 | Weighing         |
|---|------------------|
| 2 | Parts counting   |
| 3 | Percent weighing |
| 4 | Dosing           |
| 5 | Formulations     |
| 6 | Animal weighing  |
| 7 | Density          |

| 8  | Solids Density                         |
|----|----------------------------------------|
| 9  | Liquids Density                        |
| 10 | Peak Hold                              |
| 11 | Totalizing                             |
| 12 | Checkweighing                          |
| 13 | Statistics                             |
| 14 | Pipette Calibration                    |
| 15 | Differential Weighing                  |
| 16 | Statistical Quality Control (SQC)      |
| 17 | Pre-packaged Goods Control             |
| 18 | Mass control (automatic tablet feeder) |
| 19 | Drying                                 |
| 20 | Mass comparator                        |
| 21 | Vehicle scale                          |

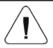

Working mode numbering is identical for each type of scale. The numbers are assigned to working mode names.

#### **Example:**

OMI CR LF - command sent from a computer
OMI CR LF - response: accessible working modes.

1\_Weighing CR LF

2\_Parts Counting CR LF

3\_Percent Weighing CR LF

OK CR LF - command carried out

## 3.27. Set Working Mode

Format: **OMS\_n CR LF**, where: **n** - decimal value determining working mode number. To see detailed description go to **OMI** command.

## Response options:

| OMS_OK CR LF | - command carried out.                                  |
|--------------|---------------------------------------------------------|
| OMS_I CR LF  | - command understood but not accessible at this moment. |
| OMS_E CR LF  | - command not recognised (incorrect value).             |

## Example:

OMS\_2 CR LF - command sent from a computer.

**OMS\_OK CR LF** - Parts counting mode has been set.

#### 3.28. Give Current Working Mode

Format: OMG CR LF

Response options:

| I ONG IN MODE NAME CRIEF | - command carried out, response: current working mode name and number. |
|--------------------------|------------------------------------------------------------------------|
| OMG_I CR LF              | command understood but not accessible at this moment.                  |

**Mode name** – working mode name, the name takes form displayed on a particular weighing device screen, it is provided in a currently selected language.

**n** - parameter, decimal value determining working mode number. To see detailed description go to **OMI** command.

#### **Example:**

**OMG CR LF**- command sent from a computer.

OMG\_2\_Parts Counting CR LF - currently set mode: Parts Counting.

#### 3.29. Give Accessible Units

Format: UI CR LF

Response options:

| UI_"x <sub>1</sub> ,x <sub>2</sub> , x <sub>n</sub> "_OK <cr><lf></lf></cr> | - command carried out, response: accessible units.      |
|-----------------------------------------------------------------------------|---------------------------------------------------------|
| UI_I <cr><lf></lf></cr>                                                     | - command understood but not accessible at this moment. |

x - unit symbols, separated by means of commas.

#### **Example:**

UI CR LF- return available units.

UI "kg,N,Ib,u1,u2" OK CR LF- response: available units.

#### 3.30. Set Unit

Format: US\_x CR LF

Response options:

| US_ x_OK CR LF | command carried out, response: the set unit.                            |
|----------------|-------------------------------------------------------------------------|
| US_E CR LF     | error in-course of command execution, no parameter or incorrect format. |
| US_I CR LF     | command understood but not accessible at this moment.                   |

x - parameter, unit symbols: g, kg, N, lb, oz, ct, u1, u2, next.

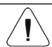

If x=next the command swaps to another available unit on the list (it simulates "UNIT" button pressing).

#### **Example:**

US\_kg CR LF - set "kg" unit.
US\_kg\_OK CR LF - "kg" has been set.

#### 3.31. Give Current Unit

Format: UG CR LF

Response options:

| UG_x_OK <cr><lf></lf></cr> | - command carried out, response: the set unit.          |
|----------------------------|---------------------------------------------------------|
| UG_I <cr><lf></lf></cr>    | - command understood but not accessible at this moment. |

x - parameter, unit symbol.

#### Example:

UG CR LF - return the current unit.

UG\_kg\_OK CR LF - currently set unit: "kg".

#### 3.32. Give Scale Type

Format: **BN CR LF** Response options:

| BN_A_"x" CR LF | - command understood, response: weighing device type.   |
|----------------|---------------------------------------------------------|
| BN_I CR LF     | - command understood but not accessible at this moment. |

**x** - weighing device type (inserted in between inverted commas).

#### Example:

**BN CR LF** - return weighing device type.

**BN\_A\_"HX7" CR LF** – weighing device type: "HX7".

## 3.33. Give Max Capacity

Format: FS CR LF

Response options:

| FS_A_"x" CR LF | - command understood, response: max capacity.           |
|----------------|---------------------------------------------------------|
| FS_I CR LF     | - command understood but not accessible at this moment. |

**x** – Max capacity value (in between inverted commas).

#### Example:

FS CR LF - return Max capacity.

FS\_A\_"3.000" CR LF - Max capacity: "3.000".

#### 3.34. Give Program Version

Format: RV CR LF

Response options:

| RV_A_"x" CR LF | - command understood, response: program version.        |
|----------------|---------------------------------------------------------|
| RV_I CR LF     | - command understood but not accessible at this moment. |

**x** – program version (in between inverted commas).

#### **Example:**

**RV CR LF** - return program version.

**RV\_A\_"1.0.0" CR LF** – program version: "1.0.0".

#### 3.35. Set AUTOZERO Function

Format: **A\_n CR LF** Response options:

| A_OK CR LF | - command carried out.                                                  |
|------------|-------------------------------------------------------------------------|
| A_E CR LF  | error in-course of command execution, no parameter or incorrect format. |
| A_I CR LF  | command understood but not accessible at this moment.                   |

**n** - parameter, decimal value determining autozero state: 0 – autozero off, 1 – autozero on.

## **Example:**

A\_1 CR LF – turn autozero function on.A OK CR LF – autozero function is on.

## 3.36. User Logging

Format: LOGIN CR LF

Response options:

| LOGIN_OK CR LF   | - command understood, new user is logged in.                                |
|------------------|-----------------------------------------------------------------------------|
| LOGIN FRROR CRIE | - command understood, an error in name or password occurred, log in failed. |
| ES CR LF         | - command not recognized (error in format).                                 |

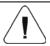

Name and password have to be inserted as they are set in the weighing device – upper-case and lower-case letters.

## 3.37. User Logout

Format: LOGOUT CR LF

Response options:

| LOGOUT_OK CR LF | - command understood, user is logged out.   |  |  |
|-----------------|---------------------------------------------|--|--|
| ES CR LF        | - command not recognized (error in format). |  |  |

#### 3.38. Send All Implemented Commands

Format: PC CR LF

Response:

PC\_A\_"Z,T,S,SI,SIA,SU,SUI,C1,C0,CU1,CU0,DH,ODH,UH,OUH,OT,UT,SS,P,NB,M,RM,BP,OMI,OMS,OMG,UI,US,UG,BN,FS,RV,A,LOGIN,LOGOUT,PC" - command carried out, the indicator displays all implemented commands.

#### 4. MANUAL PRINTOUT / AUTOMATIC PRINTOUT

It is possible to generate printouts either manually or automatically.

- Manual printout is generated for stable weighing result. Load the platform, wait for a stable result and press ENTER/PRINT key.
- Automatic printout is generated for stable weighing result. Load the platform, wait for a stable result. No key needs to be pressed.

#### Format:

| 1                   | 2     | 3         | 4 -12 | 13    | 14 | 15   | 16 | 17 | 18 |
|---------------------|-------|-----------|-------|-------|----|------|----|----|----|
| stability<br>marker | space | character | mass  | space |    | unit |    | CR | LF |

| Stability marker | [space] if stable [?] if unstable [^] if high limit is out of range [v] if low limit is out of range |  |  |  |
|------------------|----------------------------------------------------------------------------------------------------|--|--|--|
| Character        | [space] for positive values [-] for negative values                                                  |  |  |  |
| Mass             | 9 characters with decimal point, right justification                                                 |  |  |  |
| Unit             | 3 characters, left justification                                                                     |  |  |  |

## Example:

\_\_\_\_\_ **1832.0 g** \_ **CR LF** - a printout generated from a weighing device on pressing **ENTER/PRINT** key.

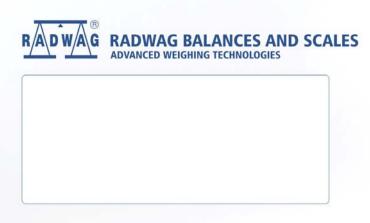